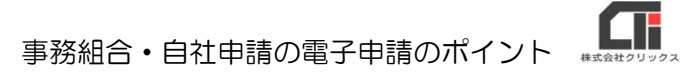

# 事務組合・自社申請の電子申請のポイント

事務組合や、企業が自社の電子申請をする際に必要な操作について確認できます。

### ★ポイント その1★

●「事務組合」タブの[事務組合マスタ]を登録する。 「組合名」「現職」「理事長名」「理事長名カナ」「住所」 「住所カナ」「電話番号」「メールアドレス」は必須項目です。

#### ※自社申請をする場合も、[事務組合マスタ]に自社の情報を登録します。

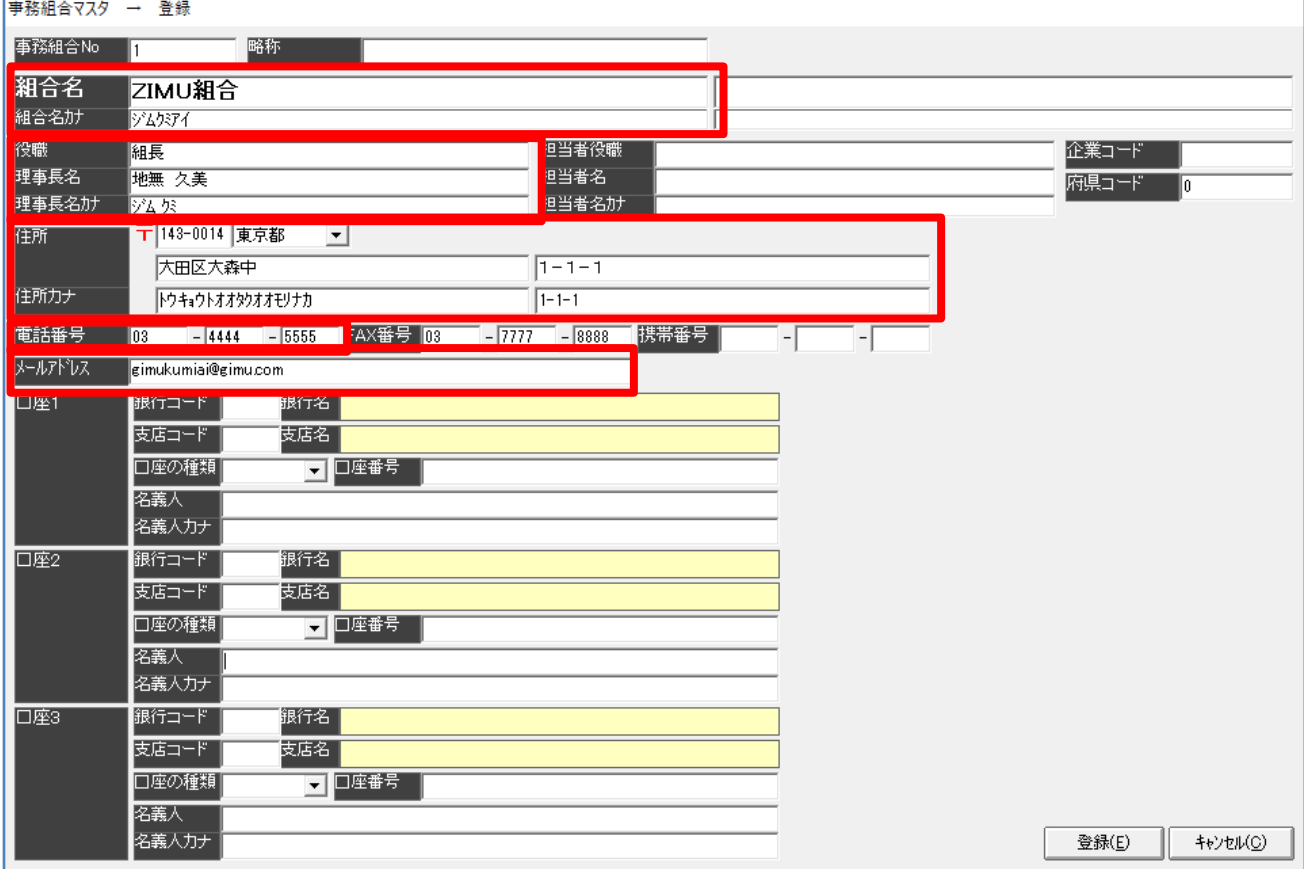

### ★ポイント その2★

「TOP」タブの[事業所マスタ]の「事務組合№」を設定する。

#### 事業所マスタ(編集)

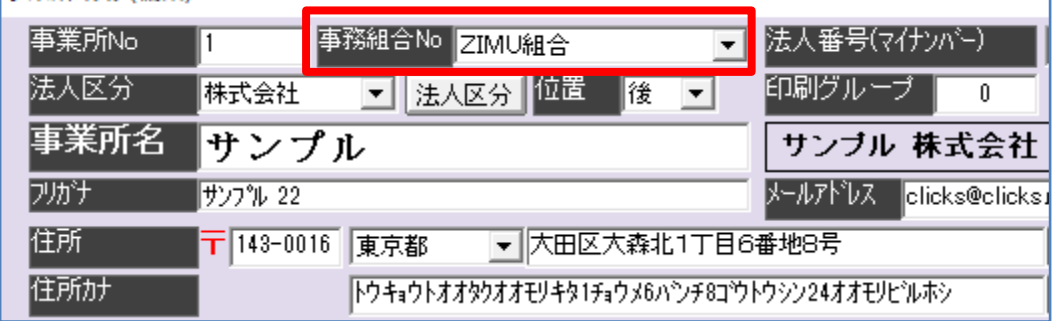

### ★ポイント その3★

申請時の設定について

「事業主欄出力」:「出力する」にチェックを付与

### ※「事業所情報出力」欄に「事業所情報を出力」のチェック箇所がある場合は、

チェックはなし。

「社労士欄出力」:「出力する」にチェックなし

(例1)

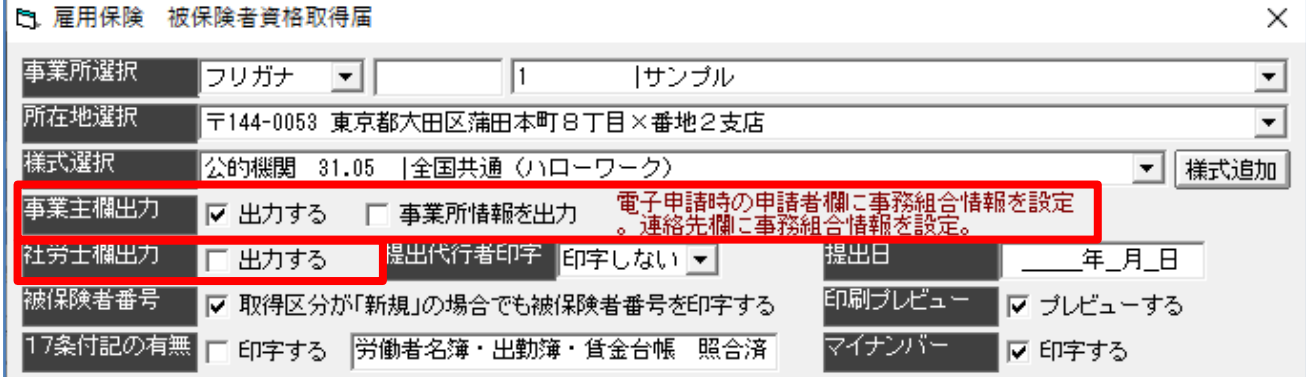

(例2)

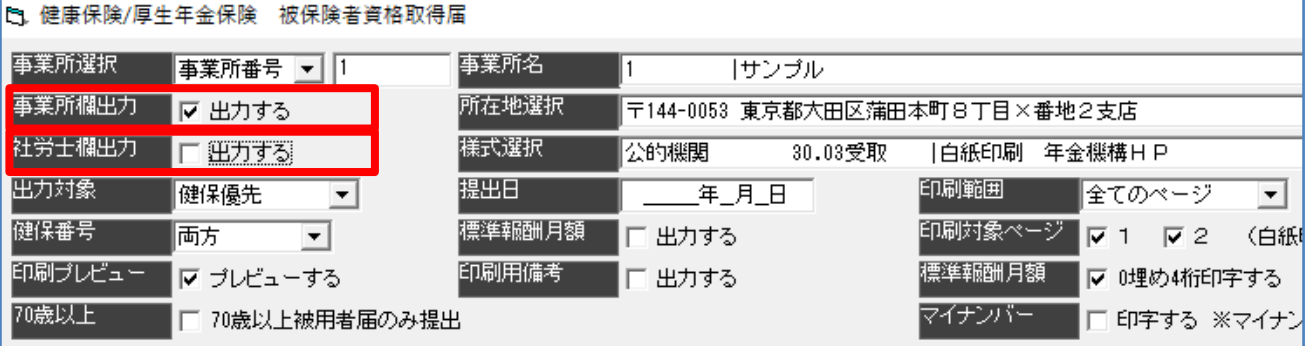

### ★ポイント その4★

申請の途中で『FD・電子申請手続き』画面が表示される申請を行っている場合は、

「事業所が CSV ファイルを作成する」にチェックを付与した状態で、「申請用 CSV 作成」を クリックしてください。(チェックを付与せずにデータを作成すると、正しい情報が反映しませ ん)

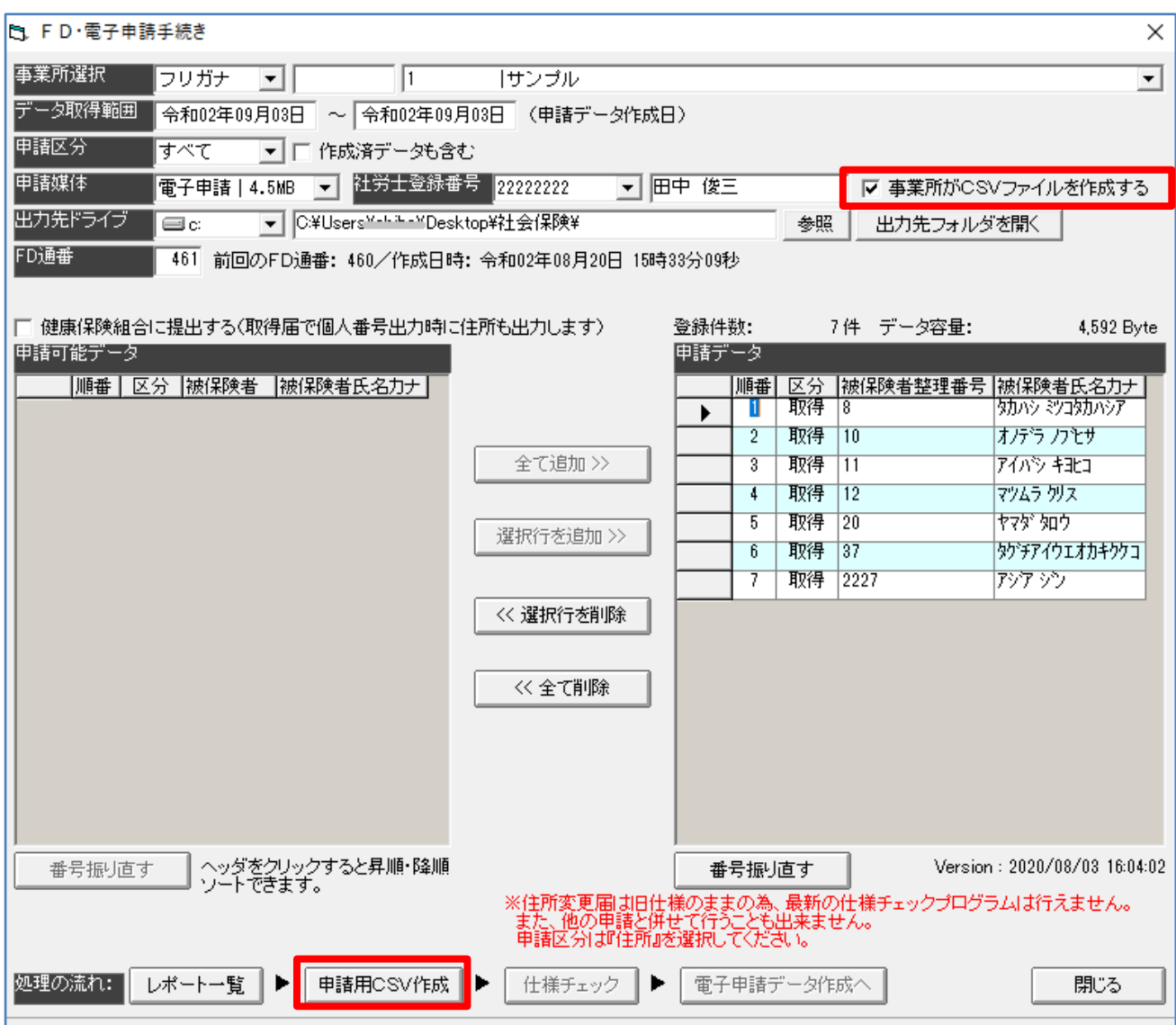

## ★ポイント その5★

申請の途中で、

「E-Gov 申請書送信ページの設定(一括申請用)」は、 「申請者欄:事務組合/連絡先欄:事務組合を設定」を設定し、 「委任状の場所指定」は、添付不要。

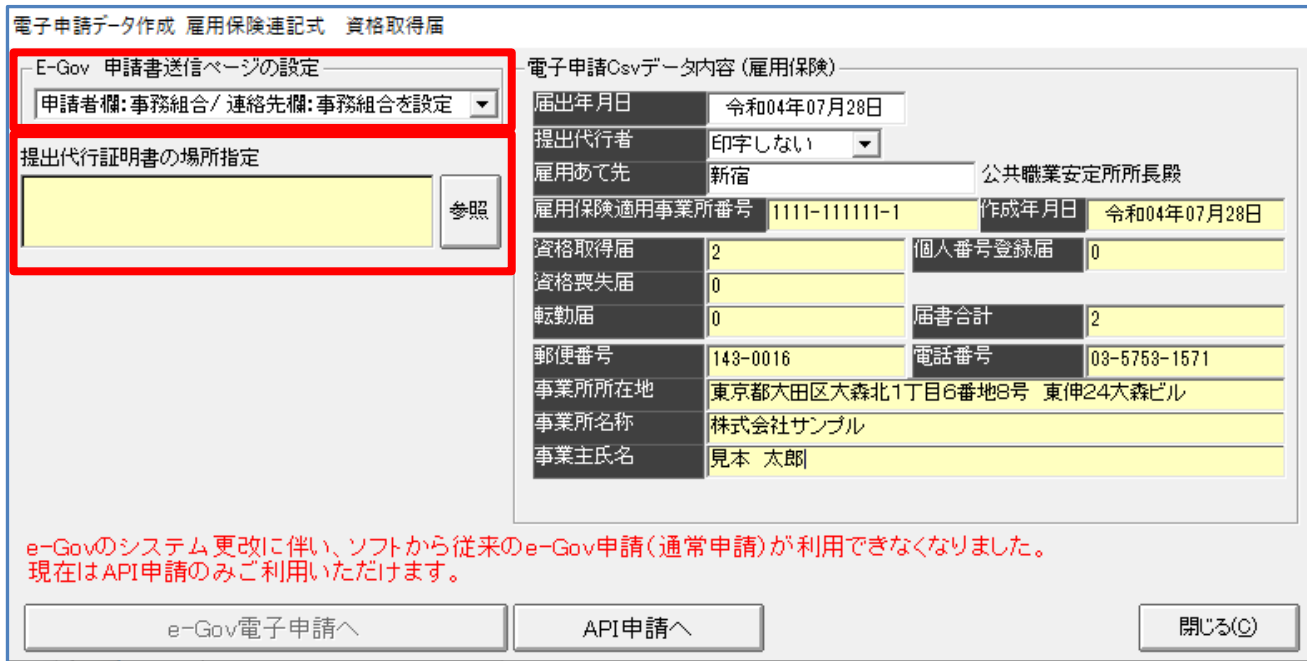

以上です。

2022.7.28